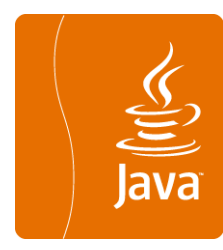

# Etape de Conception

### **à partir d'un modèle UML sous PowerAMC**

Véronique Deslandres©, IUT, Département Informatique Université de Lyon

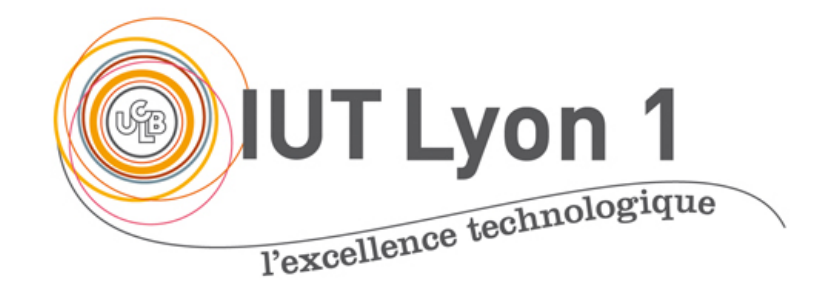

MàJ: mai 2019

### Introduction

- o En Analyse et Conception, il y a 2 étapes bien distinctes
	- " L'**Analyse** effectuée avec les clients / utilisateurs
		- $\circ$  But : comprendre les besoins, le problème et le domaine
		- ! Maturation *progressive* de la connaissance
		- ! Englobe *plusieurs diagrammes* UML
	- **· La Conception**, effectuée par les informaticiens
		- o But : proposer une solution qui réponde aux besoins issus de l'analyse
		- ! Partir des DCL d'analyse pour produire des *DCL « de Conception »*
		- + parfois des Diagrammes de Séquences très ciblés

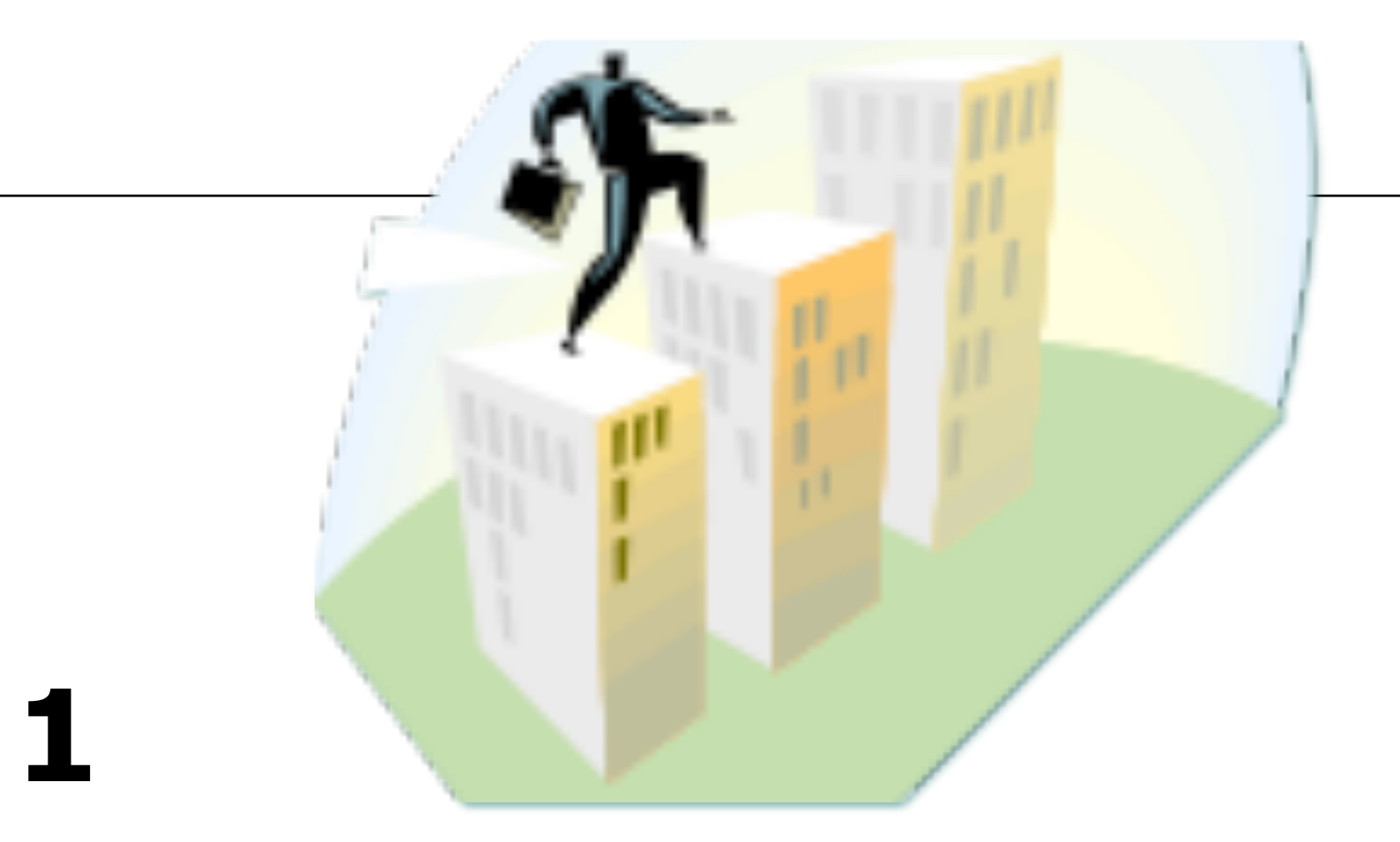

### **Comment procéder avec l'AGL PAMC** Créer le modèle de **conception**

## Création d'un DCL de Conception

- $\circ$  Dupliquer les DCL d'analyse pour la Conception
	- " Obj.1 : conserver l'analyse **indépendamment** de la plateforme cible
		- o Le DCL de Conception repose une technologie cible (java, XML)
	- " Obj.2 : garder une modélisation de l'analyse **propre, lisible**
	- " Or le DCL de Conception est *rarement* lisible
- ! 2 solutions :
	- " *Générer* un MOO de Conception à partir du MOO d'Analyse via PAMC ! Auquel cas, il faut explicitement **casser la dépendance** entre les 2 modèles
	- Dupliquer le projet sous l'OS (en dehors de PAMC), le renommer ! **Plus simple**

## 1.1 – Conception : enrichissement du DCL

### o Changer le langage cible

- " Menu **Langage :** *Changer de langage objet courant*
- " Basculer du langage *Analyse* à la technologie cible (ex. java)

### ! On ajoute les **éléments de conception**

- Identifiants, accesseurs, etc.
- " On précise les attributs / retours **multiples**
- " On vérifie la **navigabilité des associations**
- . On mentionne les classes persistantes
- $\circ$  Aussi :
	- . On optimise les classes

### Ajouter un identifiant avec PAMC

- " Fenêtre Propriété de l'attribut
- Case à cocher dans l'onglet Détail : « identifiant primaire »
- " On obtient la fenêtre Propriété en cliquant sur l'attribut de la classe dans le navigateur d'objet
	- ! (ou Double clic sur la ligne de l'attribut depuis la fenêtre Propriété de la Classe)

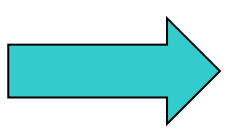

### Créer un identifiant primaire

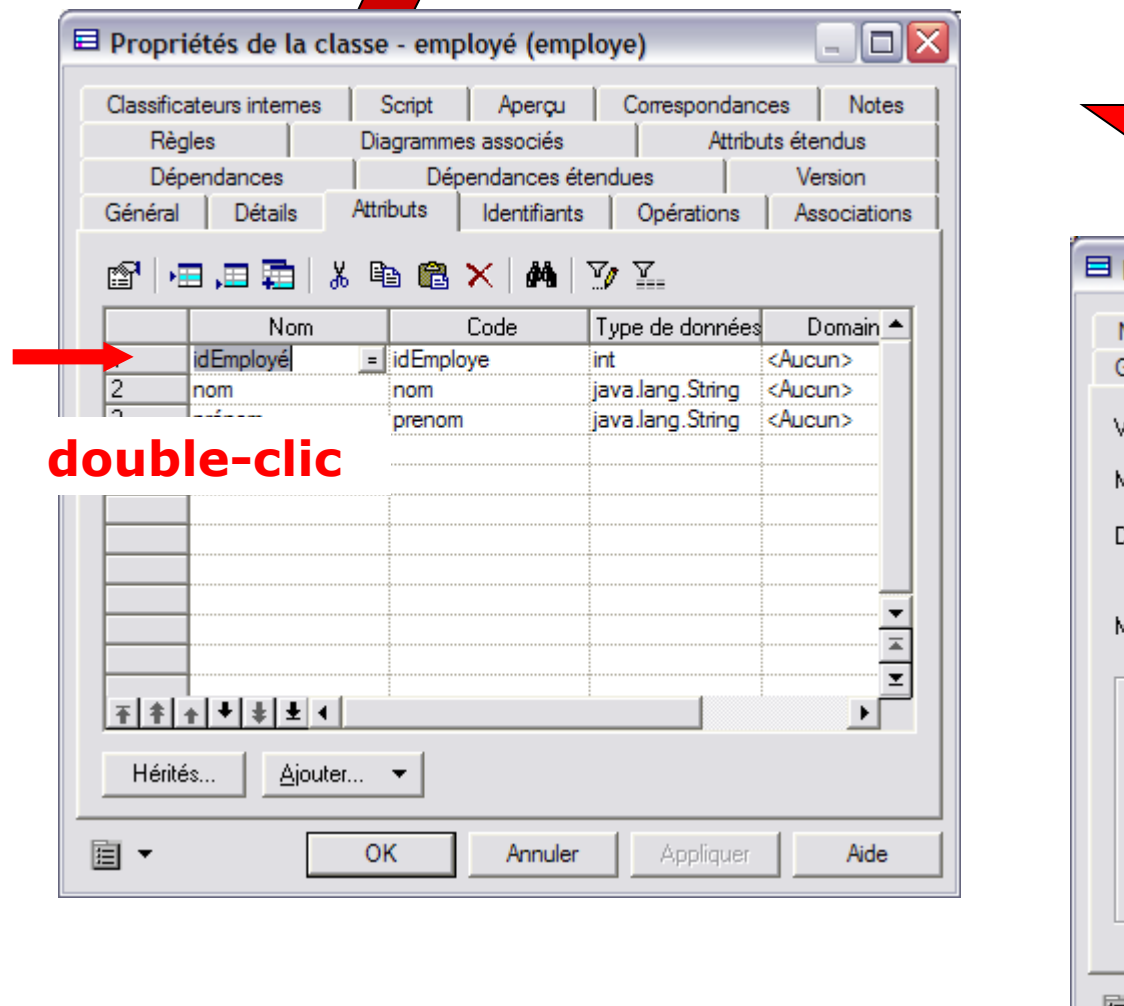

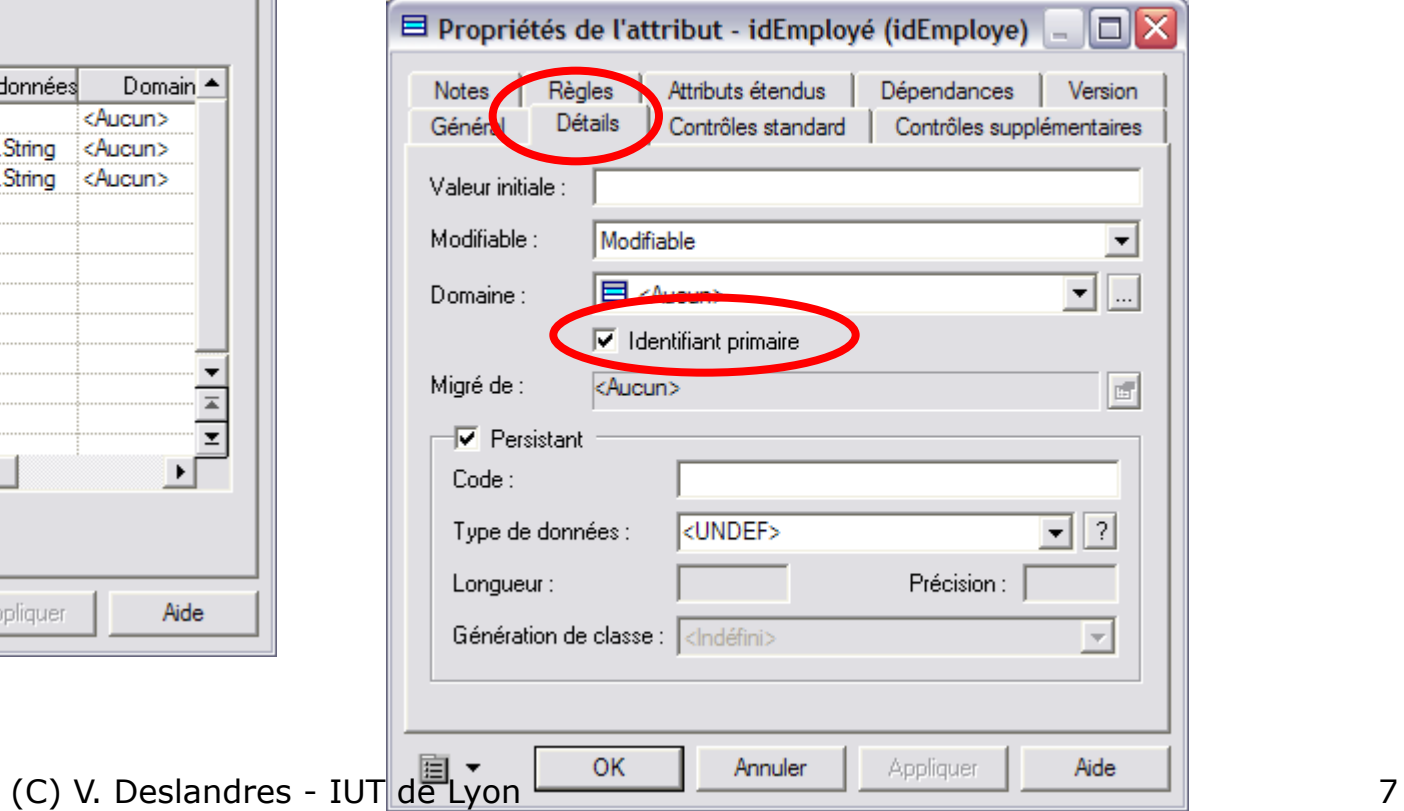

### Identifiants combinés

- ! Lorsqu'un identifiant est défini à partir d'une combinaison d'attributs de classe
- o Créer un nouvel identifiant pour la classe (onglet Identifiant), puis cliquer sur l'outil Afficher les propriétés.
- o Cliquer sur l'onglet Attributs
- ! Cliquer sur l'outil **Ajouter des attributs** et sélectionner les attributs qui composent l'identifiant

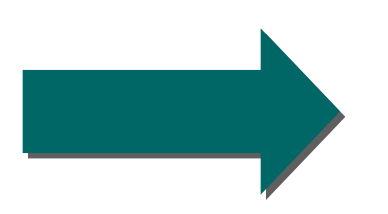

## Création d'un identifiant combiné

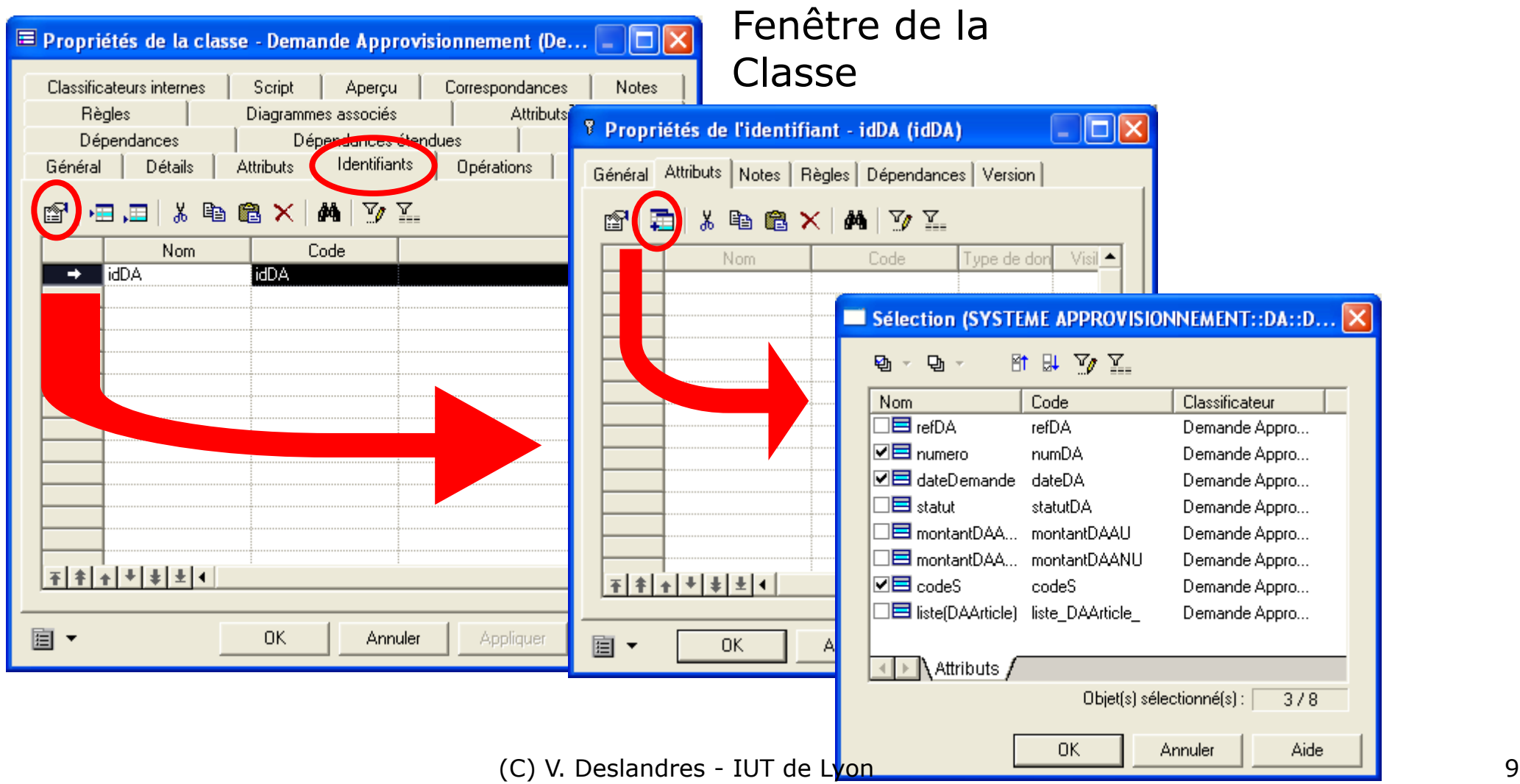

## **Mentionner un attribut multiple**

C'est un attribut qui peut avoir plusieurs valeurs.

Dans PowerAMC, il faut aller dans la fenêtre de Propriétés de l'attribut, choisir la « multiplicité qui convient.

Ici il peut y avoir 2 adresses (par ex. une privée, une professionnelle)

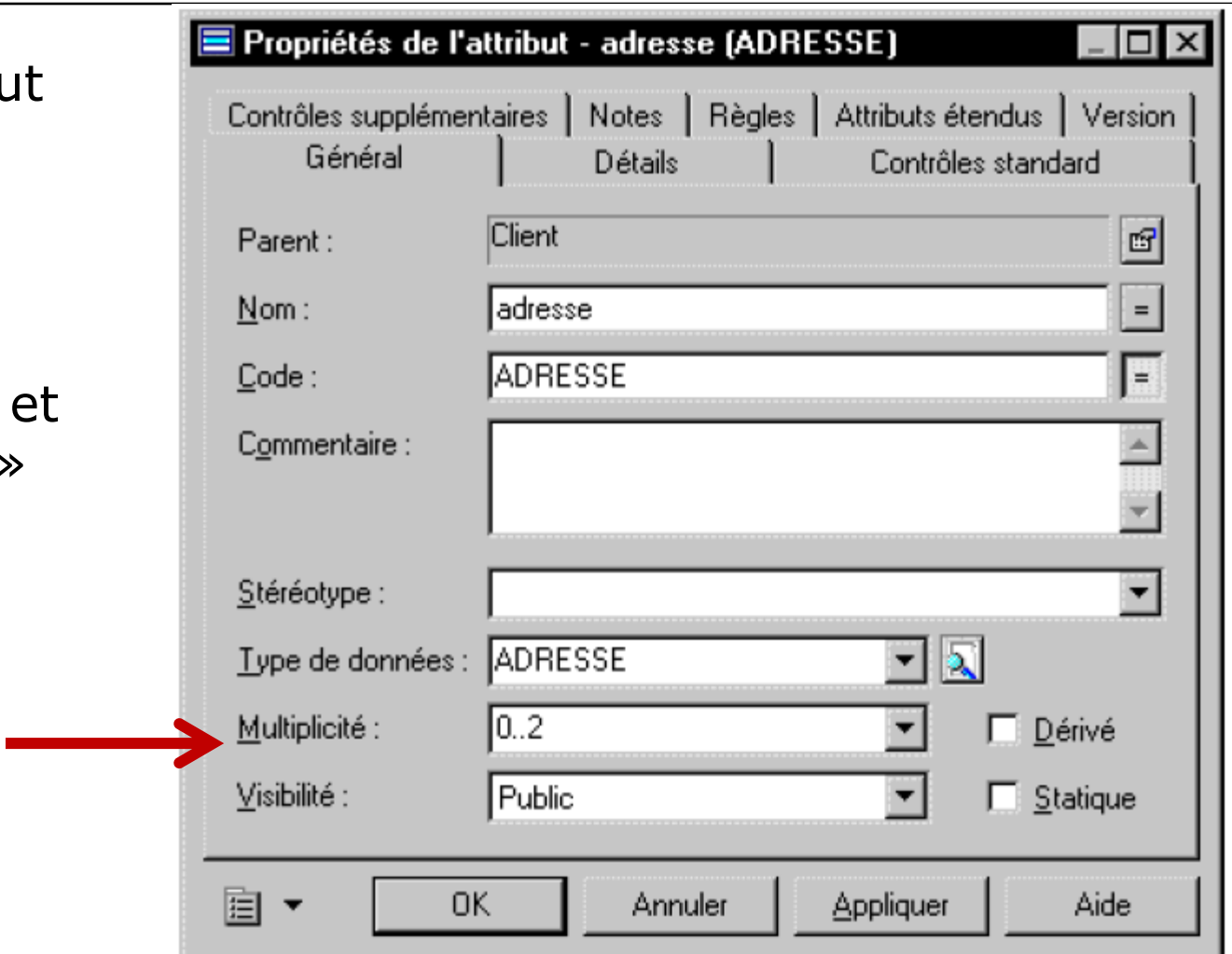

## Navigabilité des associations

Dans **PowerAMC**, pour qu'une classe récupère les instances avec lesquelles elle est liée, il faut que les associations soient qualifiées de « navigable »

#### **• Les associations non navigables**

sont des associations d'analyse, qui ne se traduisent pas nécessairement par un lien concret au niveau de l'implémentation.

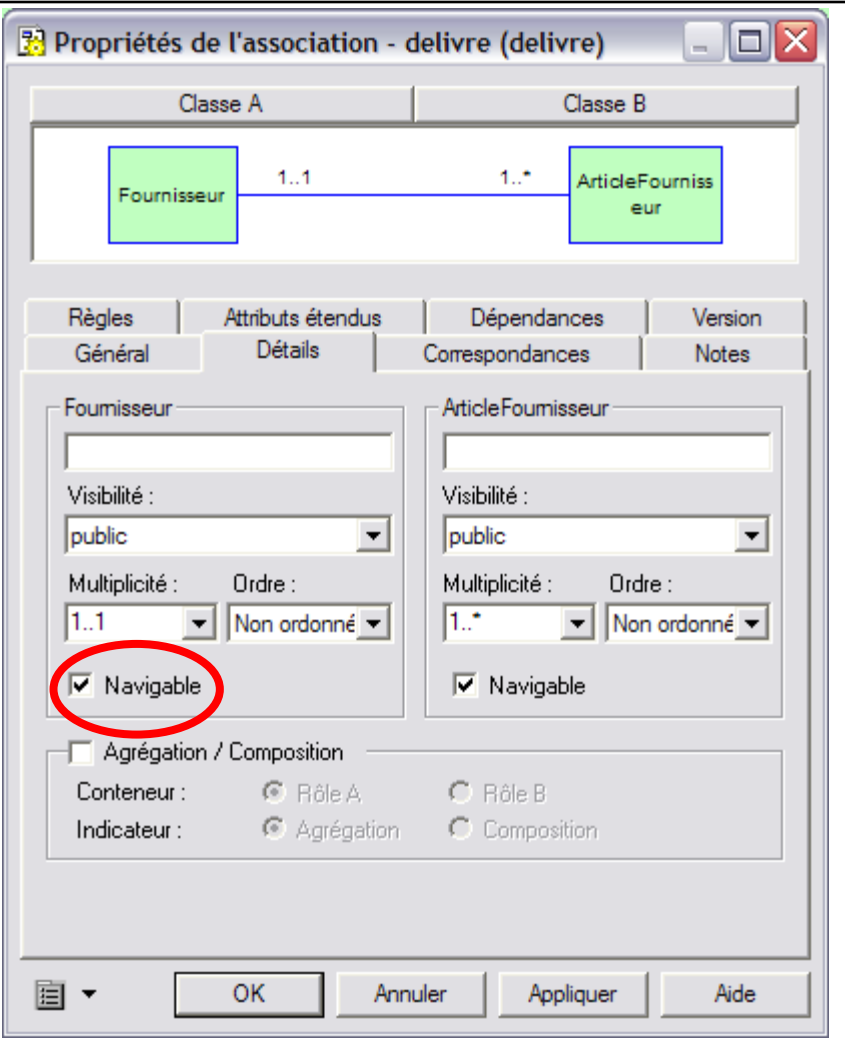

### Intégrer les accesseurs get/set

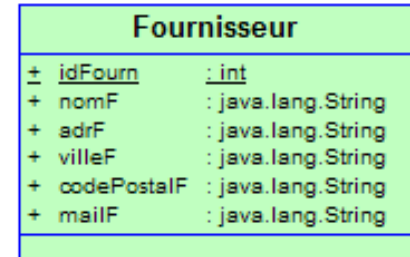

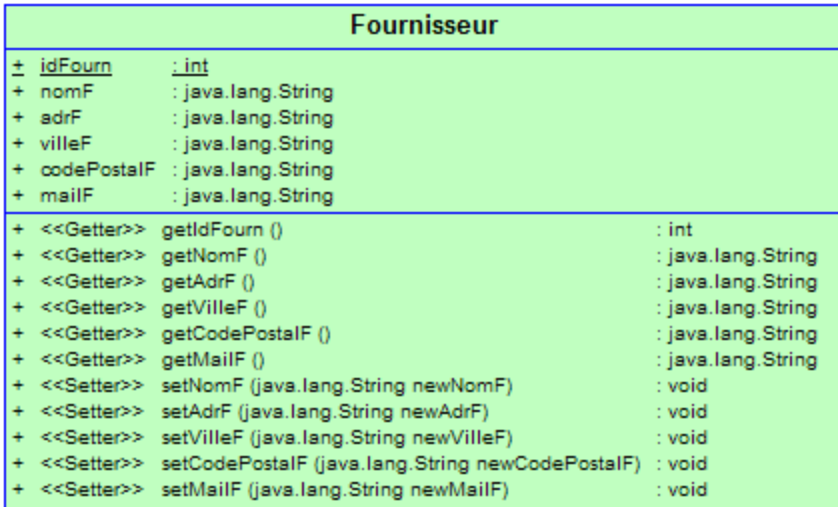

Ajouter le accesseurs

get/set

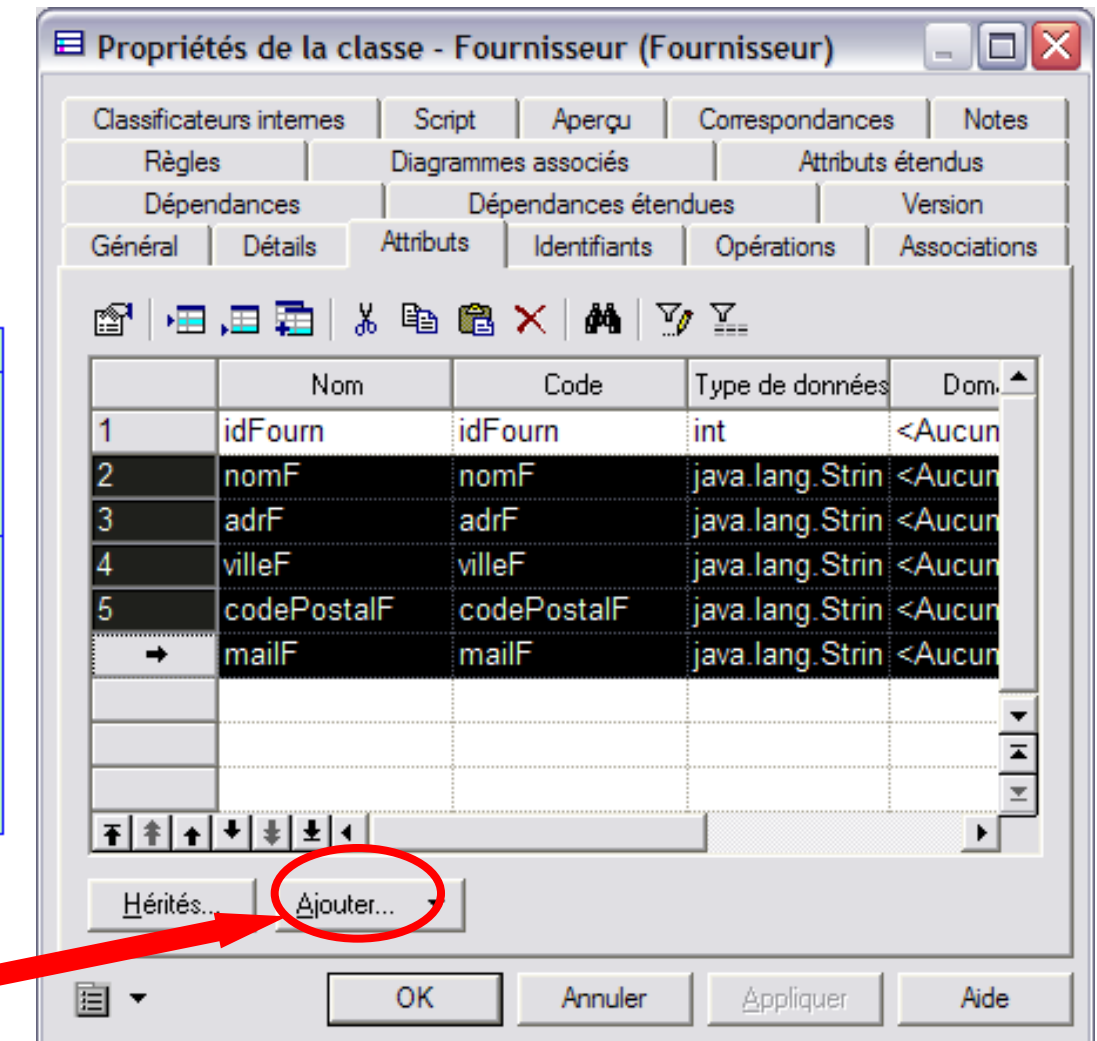

12 (C) V. Deslandres - IUT de Lyon

## Intégrer les constructeurs

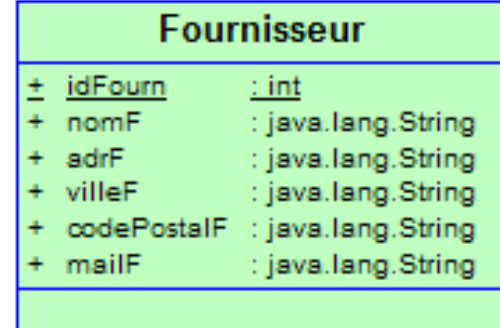

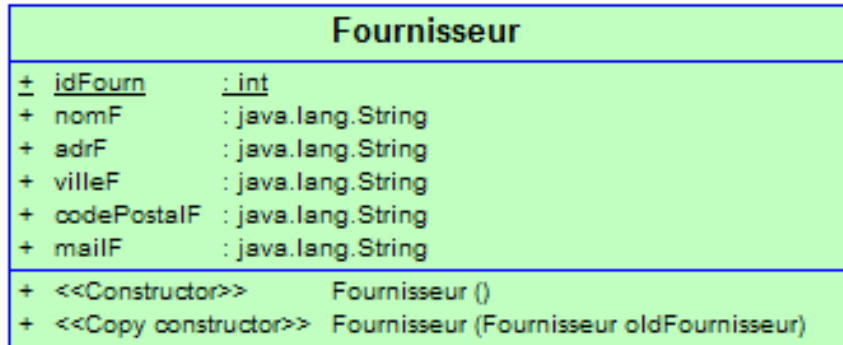

Ajouter le constructeur par défaut

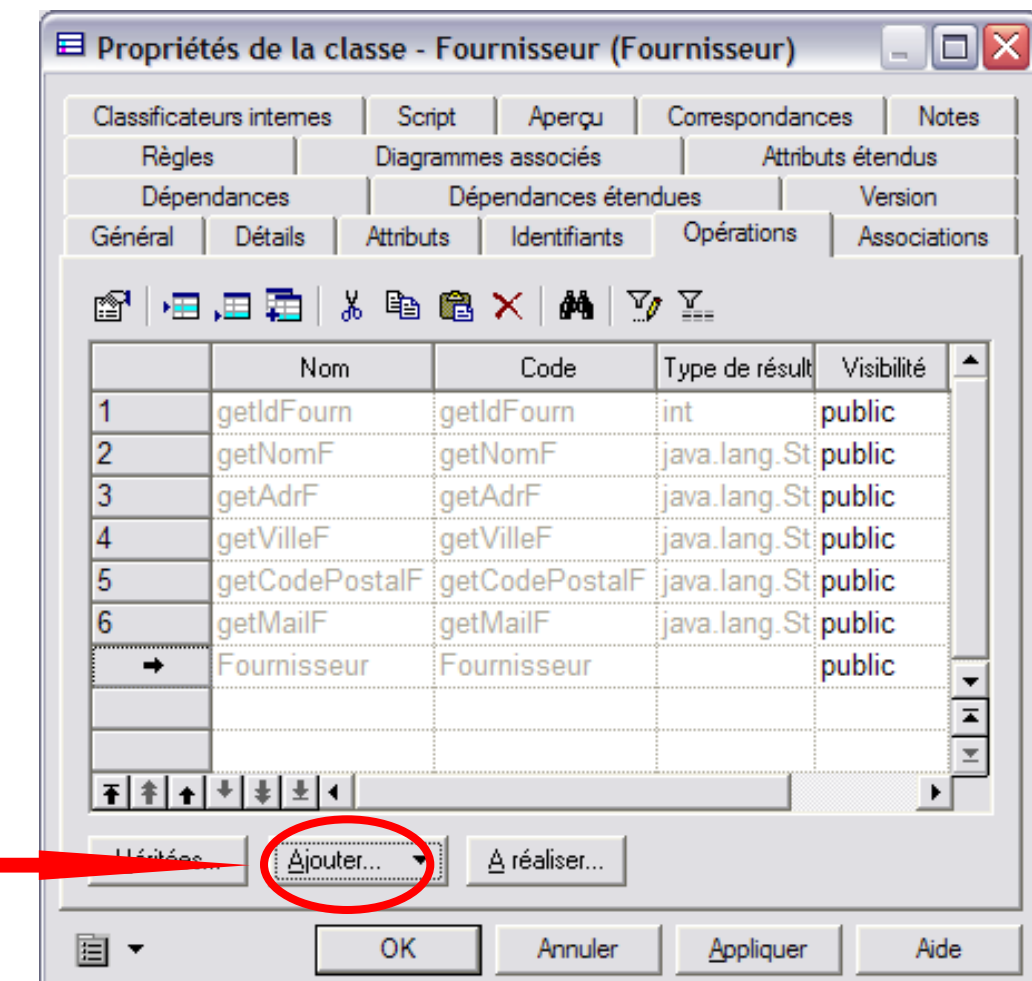

## Mentionner une classe Persistante dans PowerAMC

Par défaut **toutes les classes**  créées dans PowerAMC sont **persistantes**

Il faudra **décocher** la case des classes non persistantes.

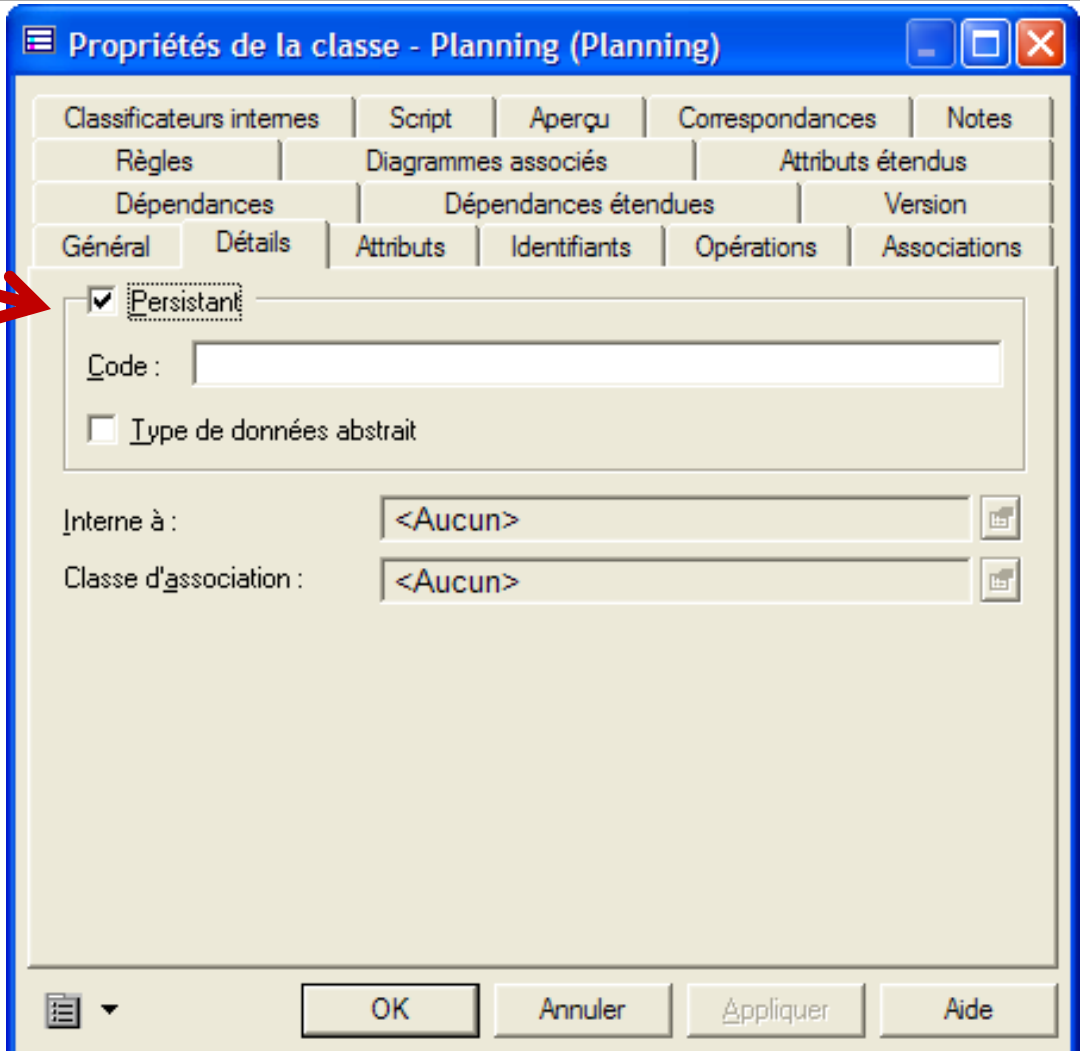

## 1.2 – Ré organiser les classes (1/2)

- ! **Généraliser** les classes, **spécialiser** des classes existantes par ailleurs
	- · Objectif : réutilisation
- ! **Supprimer** des éléments du DCL d'analyse
	- **Souvent en analyse, on prévoit trop de classes** 
		- ! Les transformer par ex. en attribut si c'est possible (pas d'autres attributs ou relations nécessaires avec la classe). Ex .: des sous-classes *VIP*, attribut *typeVIP* suffit ?
	- " On a aussi parfois des **redondances d'association** ! Vérifier leur utilité en fonction de la **fréquence des traitements**
	- Supprimer des méthodes ?
		- $\circ$  Certaines structures de données **simplifient les choix d'analyse**  $\rightarrow$

### Importance des structures de données

Certaines structures de données réalisent les méthodes initialement envisagées

- o Ex. : une classe d'analyse Contact avec un nom, un tél. (=ID) et une **méthode VeriferDoublon()**
	- " Il suffit d'enregistrer la classe Contact dans un conteneur *set* de Java (automatiquement géré, ne tolère pas les doublons)
- ! Ex.: pour un **contrôle d'accès de salle**, on choisira une *HashTable* avec les numéros de salle (clef) et le code d'accès (valeur).

### Ré organiser les classes (2/2)

### ! Transformer des classes en **interfaces**

- Certaines classes ont finalement des comportements partagés par d'autres
- On souhaite réutiliser des « comportements » existants dans d'autres applications ! Sous la forme d'interfaces

## Concevoir proprement

! Objectif : faciliter la maintenance du logiciel

### ! Par ex., respecter le **principe d'Ouverture/Fermeture (OCP)** :

« Les entités logicielles (classes, packages, etc.) doivent être **ouvertes à l'extension** mais **fermées à la modification** »

Un des principes SOLID *(Single Responsibility Principle, Open/Closed Principle, Liskov Substitution Principle, Interface Segregation Principle et Dependency Inversion Principle)*

### Exemple de non respect d'OCP

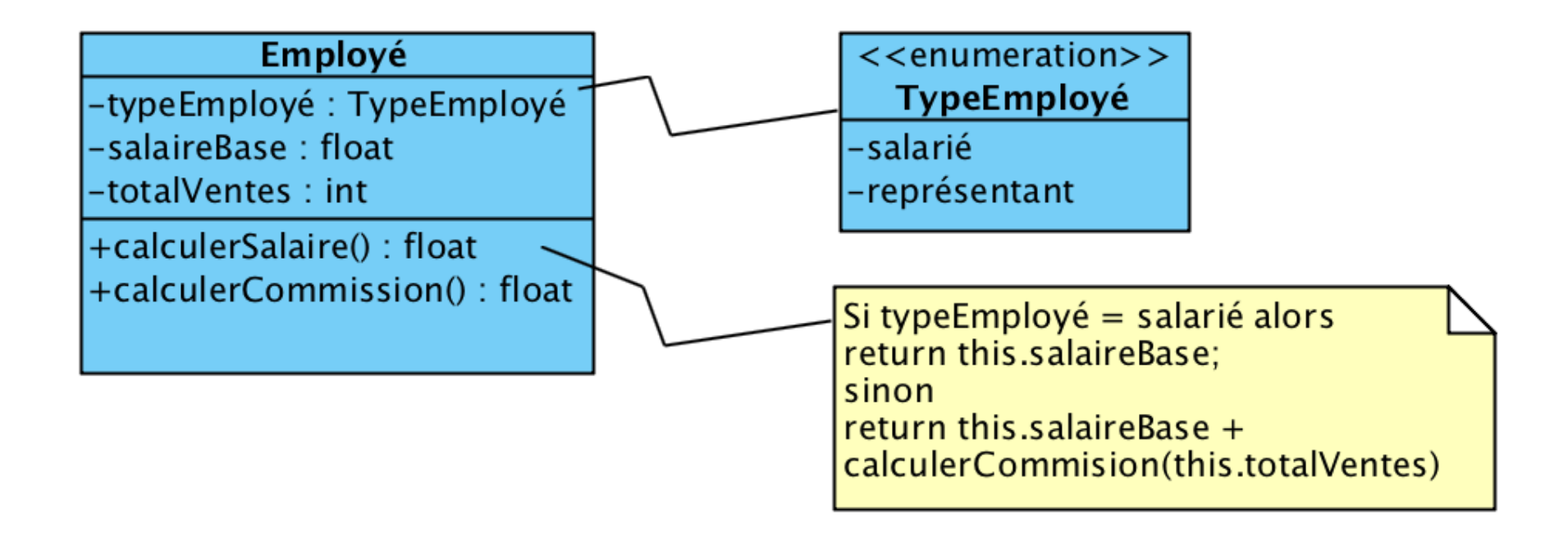

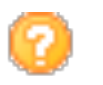

Si on doit considérer un nouveau type d'employé ?

### Avec le principe OCP

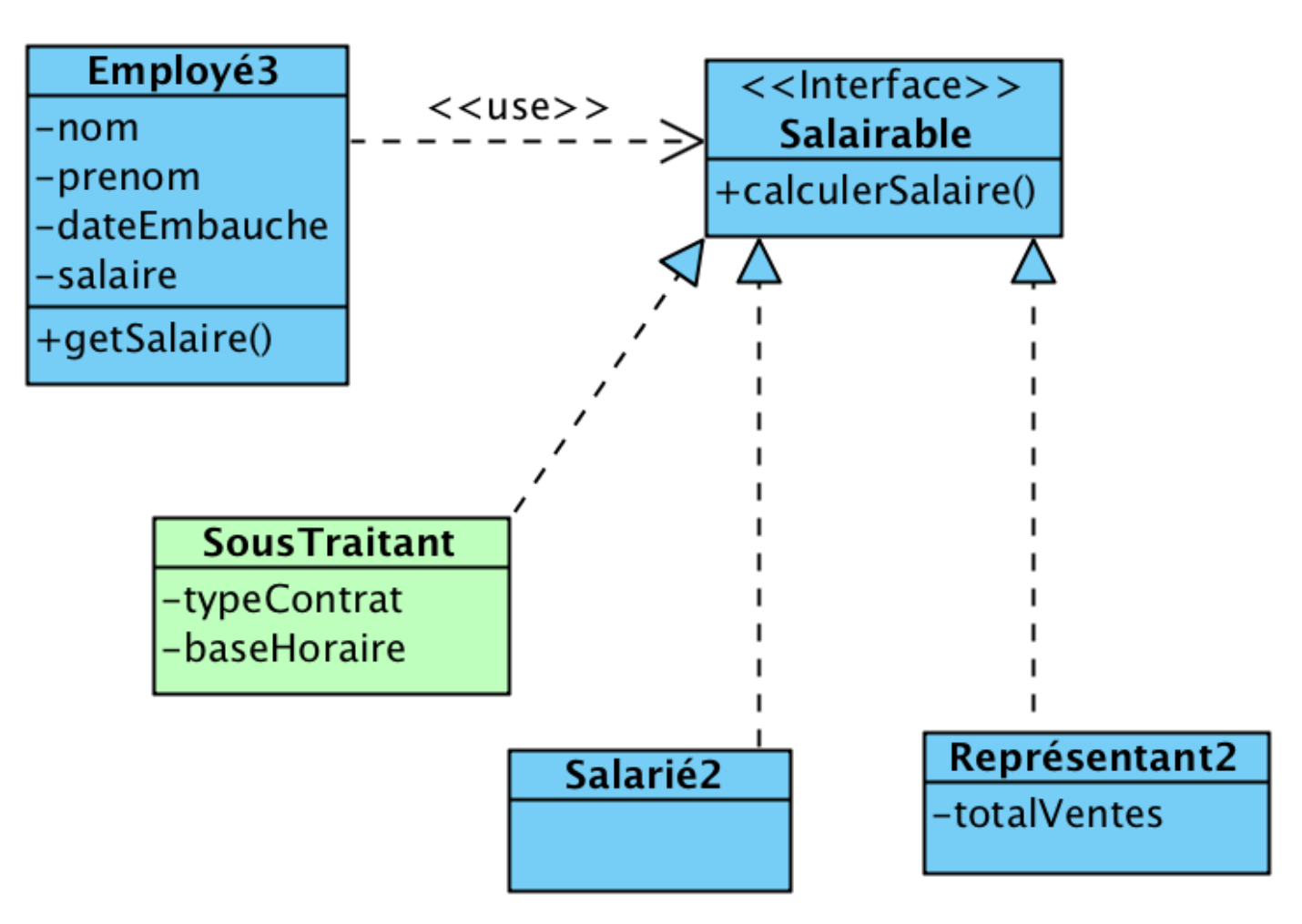

## Concevoir proprement

- o Il existe beaucoup d'autres méthodes d'optimisation de la conception que vous apprendrez plus tard
	- " Notamment, les **Design Patterns** (Strategy, Composite, TemplateMethod, Factory Method, etc.)

 $\circ$  Avec un AGL, une fois le DCL de Conception fini, on peut **générer du code** (cours suivant)